#### **Material needed**

- Data Switch : HP 3500
- Data Switch : HP 2650
- Farm server : Dell SC1425
- Farm nodes : Dell SC1950
- Power cables :
	- ♦ one special power cable for the Data switch
	- ♦ 2 normal power cables for the control switch and the server
	- ♦ normal power cables for the nodes
- Network cables :
	- Control cables (yellow) : ♦
		- $0.3 \times 0.5$  m
		- ◊ 2 x 2 m for the first 2 nodes
		- ◊ 2 x 1,5 m for node 3 & 4
	- Data cables (green) : ♦
		- $\Diamond$  12 x 1 m for the storage uplink and one per subnet (11 for 30 nodes)
		- ◊ 2 x 2 m for the first 2 nodes
		- ◊ 2 x 1,5 m for node 3 & 4

### **Install the control & Data switches**

Take note of the mac addresses of the switches and add them to the dns and the dhcp server.

Their name will be sw-d1xxx-c1 for the control switch and sw-d1xxx-d1 for the data switch , xxx beein the rack name (eg E04 -> sw-d1e04-c1 & sw-d1e04-d1).

Their IP addresses will be composed like this : the first three digit will define the rack subnet (eq 10.130.150 for rack [D1E06](https://twiki.cern.ch/twiki/bin/edit/LHCb/D1E06?topicparent=LHCb.FarmRack;nowysiwyg=1)) as seen on [that page](https://twiki.cern.ch/twiki/bin/view/LHCb/PortsUX01) and the last digit beeing 251 for the control switch and 252 for the data switch.

### **Install the nodes**

### **Cable the control switch**

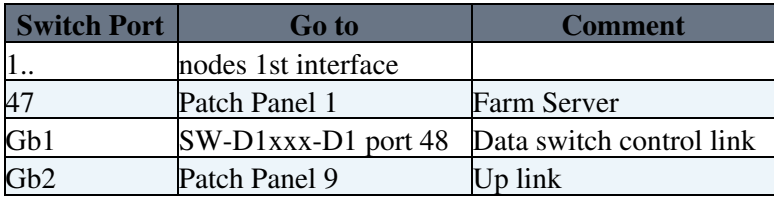

# **Cable the data switch**

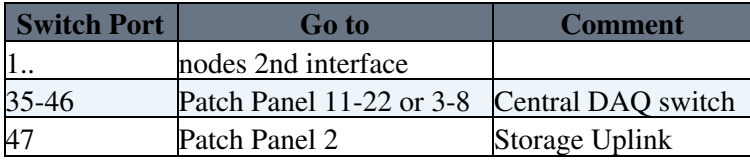

# **Connect the uplink in D2 to the main control switch**

The patch panel is in rack [D2C06.](https://twiki.cern.ch/twiki/bin/edit/LHCb/D2C06?topicparent=LHCb.FarmRack;nowysiwyg=1)

On the Control Force 10 switch, the connections are mainly made on the line card 0.

### **Power on the switches**

You should now be able to connect to them with telnet.

#### **Update the Data switch firmware**

Connect to the data switch with telnet. Issue the following commands :

```
copy tftp flash 10.128.16.26 K_12_14.swi
boot system flash
```
# **Configure the Data switch**

Run the script /admin/scripts/networkscripts/gen\_data\_switch\_vlan.sh d1xxx > d1xxx.txt

That will generate the text file with all commands to configure the switch for the rack you pass as parameter. Then run the script /admin/scripts/networkscripts/exectelnet.pl sw-d1xxx-d1 admin password d1xxx.txt That will execute the config file on the given switch.

Check that the DEFAULT\_VLAN only list ports  $47 \& 48$  as untagged and no other ports (to avoid network loops).

### **Install the Nodes**

Cable up the first interface to the control switch and the 2nd to the data switch. Node on will go to port 1 and so on.

Take note of their Serial Number and Mac address. They'll be needed later for quattor configuration.

### **Install the Server**

The servers are installed in racks [D2B01](https://twiki.cern.ch/twiki/bin/edit/LHCb/D2B01?topicparent=LHCb.FarmRack;nowysiwyg=1) (for rack row [D1E\)](https://twiki.cern.ch/twiki/bin/edit/LHCb/D1E?topicparent=LHCb.FarmRack;nowysiwyg=1) to B05 (for rack row [D1A\)](https://twiki.cern.ch/twiki/bin/edit/LHCb/D1A?topicparent=LHCb.FarmRack;nowysiwyg=1).

Register the new server in the dns (with the ipmi interface). Add the ipmi interface to the dhcp server on dns-sx-01.

Copy the template of an existing server and modify the name, mac and ip addresses and the list of nodes.Add the template to cdb.

Run sudo aii-shellfe --configure server\_hostname and sudo aii-shellfe --install server\_hostname

I hope to have soon a script to generate the server and node templates and configure the dns and dhcp

services.

You can now connect and start the server. The installation should work.

# **Connections & configuration on SW-DAQ-01**

The script /admin/scripts/networkscripts/generate\_ips.pl with the rackname (eg.: [D1E10\)](https://twiki.cern.ch/twiki/bin/edit/LHCb/D1E10?topicparent=LHCb.FarmRack;nowysiwyg=1) and the subnet number as parameters will give the following informations :

- IP number of the data interface of the computers in that subnet.
- For the link between the data switch in the rack and SW-DAQ-01 :
	- ♦ IP number of that link on the data switch in the rack
	- ♦ IP number of the port on SW-DAQ-01

The IP numbers for the nodes will be used later in the nodes templates. The data switch is already configured.

Connect a patch cable for that subnet (When all line cards will be installed, a page will document on which Line card/port each D1 subnet will be connected to. In the meantime, we'll have to connect it to the `next free connection`).

Telnet to SW-DAQ-01 do (eg. for link gi 0/7 and IP number :192.168.204.70

```
sw-daq-01#conf
sw-daq-01(conf)#int gi 0/7
sw-daq-01(conf-if-gi-0/7)#no switchport
sw-daq-01(conf-if-gi-0/7)#ip address 192.168.204.70/26
sw-daq-01(conf-if-gi-0/7)#mtu 9252
sw-daq-01(conf-if-gi-0/7)#ip mtu 9234
sw-daq-01(conf-if-gi-0/7)#no shutdown
sw-daq-01(conf-if-gi-0/7)#exit
sw-daq-01(conf)#exit
sw-daq-01#copy running-config startup-config
sw-daq-01#exit
conf
int gi 0/7
no switchport
ip address 192.168.204.70/26
mtu 9252
ip mtu 9234
no shutdown
e \frac{1}{2}exit
copy running-config startup-config
exit
```
## **Storage Uplink**

In rack [D2B](https://twiki.cern.ch/twiki/bin/edit/LHCb/D2B?topicparent=LHCb.FarmRack;nowysiwyg=1)\*, connect the socket coming from the socket 2 of the D1 rack to the Storage switch. Eg for rack [D1E10](https://twiki.cern.ch/twiki/bin/edit/LHCb/D1E10?topicparent=LHCb.FarmRack;nowysiwyg=1) : Connect [D2B1C18](https://twiki.cern.ch/twiki/bin/edit/LHCb/D2B1C18?topicparent=LHCb.FarmRack;nowysiwyg=1) (coming from [D1E10A02](https://twiki.cern.ch/twiki/bin/edit/LHCb/D1E10A02?topicparent=LHCb.FarmRack;nowysiwyg=1)) to port 10 (corresponding to the rack number in the row) on switch SW-D2B01-S1.

This topic: LHCb > FarmRack Topic revision: r12 - 2007-10-10 - LoicBrarda

**OPETL** Copyright &© 2008-2020 by the contributing authors. All material on this **T**TWiki collaboration platform is the property of the contributing authors. Ideas, requests, problems regarding TWiki? [Send feedback](https://cern.service-now.com/service-portal/search.do?q=twiki)